IPC Series

# CD-ROM/DVD-ROM Drive Unit **IPC-CDD-03**  User's Manual

CONTEC CO.,LTD.

# **Check Your Package**

Thank you for purchasing the CONTEC product.

The product consists of the items listed below.

Check, with the following list, that your package is complete. If you discover damaged or missing items, contact your retailer.

Product Configuration List

- Unit [IPC-CDD-03] …1
- First step guide …1
- AC adapter …1
- Rubber feet …4
- Ferrite core ...1

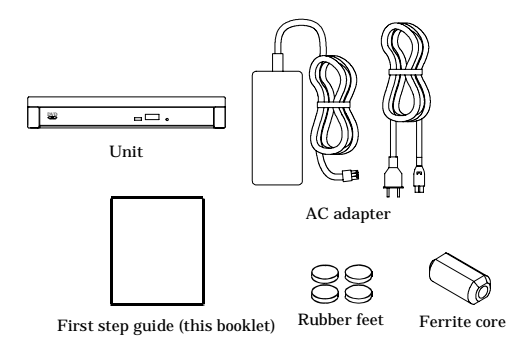

# **Copyright**

Copyright 2007 CONTEC CO., LTD. ALL RIGHTS RESERVED

No part of this document may be copied or reproduced in any form by any means without prior written consent of CONTEC CO., LTD.

CONTEC CO., LTD. makes no commitment to update or keep current the information contained in this document. The information in this document is subject to change without notice.

All relevant issues have been considered in the preparation of this document. Should you notice an omission or any questionable item in this document, please feel free to notify CONTEC CO., LTD.

Regardless of the foregoing statement, CONTEC assumes no responsibility for any errors that may appear in this document nor for results obtained by the user as a result of using this product.

# **Trademarks**

MELSEC and CC-Link are trademarks of MITSUBISHI ELECTRIC CORPORATION. Other brand and product names are trademarks of their respective holder.

## **Table of Contents**

1.

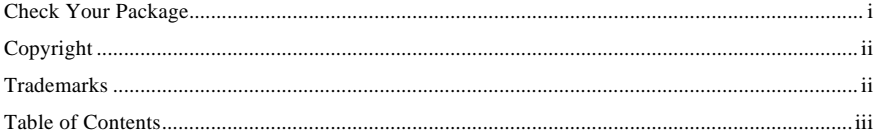

#### BEFORE USING THE PRODUCT

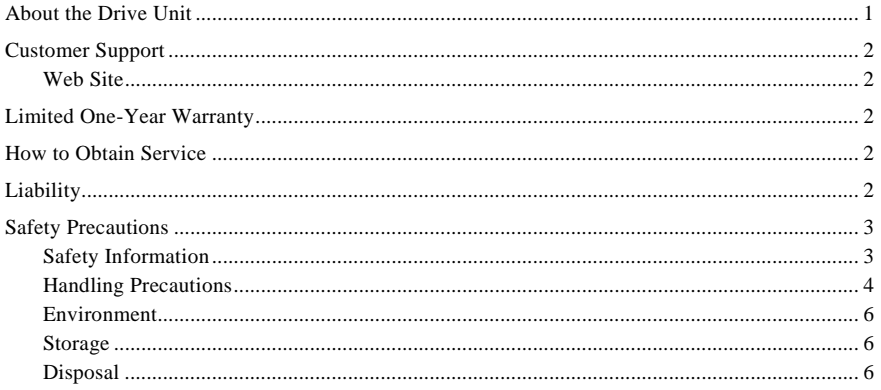

#### 2. **ABOUT HARDWARE**

#### 3. FUNCTIONS OF COMPONENTS

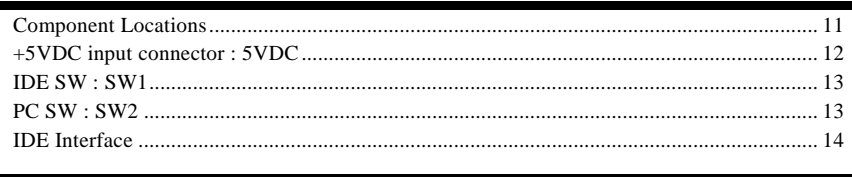

#### $\overline{4}$ . **OPTION LIST** 17

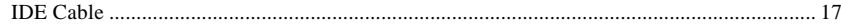

 $\mathbf{1}$ 

 $\overline{7}$ 

11

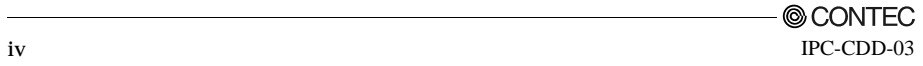

## **1. Before Using the Product**

This chapter provides information you should know before using the product.

## **About the Drive Unit**

This product is a CD-ROM/DVD-ROM drive unit dedicated to the CONTEC's BOX-PC and PANEL-PC and to the PC CPU unit compatible with the Mitsubishi Programmable Logic Controller MELSEC-Q series.

The target device (personal computer) is hereafter abbreviated PC.

For configuration of the system using this drive unit and its connection, refer to the user's manual for each PC.

## **Customer Support**

CONTEC provides the following support services for you to use CONTEC products more efficiently and comfortably.

### **Web Site**

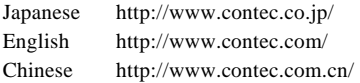

Latest product information

CONTEC provides up-to-date information on products. CONTEC also provides product manuals and various technical documents in the PDF.

Free download

You can download updated driver software and differential files as well as sample programs available in several languages.

Note! For product information

Contact your retailer if you have any technical question about a CONTEC product or need its price, delivery time, or estimate information.

## **Limited One-Year Warranty**

CONTEC products are warranted by CONTEC CO., LTD. to be free from defects in material and workmanship for up to one year from the date of purchase by the original purchaser.

Repair will be free of charge only when this device is returned freight prepaid with a copy of the original invoice and a Return Merchandise Authorization to the distributor or the CONTEC group office, from which it was purchased.

This warranty is not applicable for scratches or normal wear, but only for the electronic circuitry and original products. The warranty is not applicable if the device has been tampered with or damaged through abuse, mistreatment, neglect, or unreasonable use, or if the original invoice is not included, in which case repairs will be considered beyond the warranty policy.

## **How to Obtain Service**

For replacement or repair, return the device freight prepaid, with a copy of the original invoice. Please obtain a Return Merchandise Authorization number (RMA) from the CONTEC group office where you purchased before returning any product.

\* No product will be accepted by CONTEC group without the RMA number.

# **Liability**

The obligation of the warrantor is solely to repair or replace the product. In no event will the warrantor be liable for any incidental or consequential damages due to such defect or consequences that arise from inexperienced usage, misuse, or malfunction of this device.

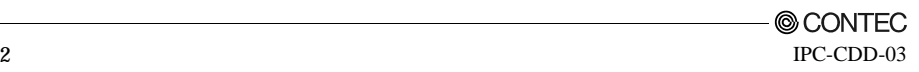

## **Safety Precautions**

Understand the following definitions and precautions to use the product safely.

## **Safety Information**

This document provides safety information using the following symbols to prevent accidents resulting in injury or death and the destruction of equipment and resources. Understand the meanings of these labels to operate the equipment safely.

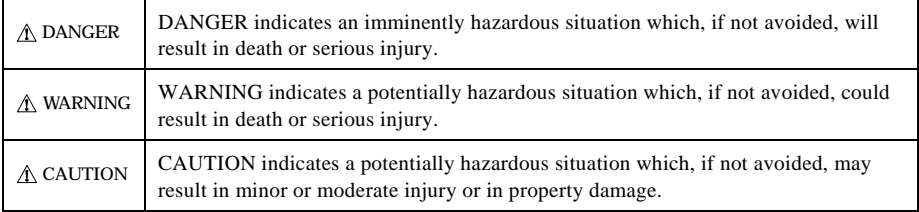

### **Handling Precautions**

## DANGER

 Do not use the product where it is exposed to flammable or corrosive gas. Doing so may result in an explosion, fire, electric shock, or failure.

## $\Lambda$  CAUTION  $\overline{\phantom{a}}$

- Do not use or store this product in a location exposed to temperature that exceeds range of Operating temperature (5 - 40 $^{\circ}$ C), Storage temperature (-20 - 60 $^{\circ}$ C).
	- Example: Exposure to direct sun
		- In the vicinity of a heat source
- Avoid using or storing the device in locations subject to shock or vibration.
- Do not use or store the product in the vicinity of devices that generate strong magnetic force or erectric wave.
- Do not use the product in extremely humid or dusty locations. It is extremely dangerous to use the product with its interior penetrated by water or any other fluid or conductive dust.
- Do not use or store the product in the presence of chemicals.
- Do not use or store the product in the vicinity of devices that generate strong magnetic force or erectric wave.
- Be sure to unplug the AC adapter from a wall outlet before plugging or unplugging a cable or any connector.
- Do not modify this product. CONTEC will bear no responsibility for any problems, etc., resulting from modifying this product.
- In the event of failure or abnormality (foul smells or excessive heat generation), unplug the AC adapter immediately and contact your retailer.
- To clean this product, wipe it gently with a soft cloth dampened with either water or mild detergent. Do not use chemicals or a volatile solvent, such as benzene or thinner, to prevent pealing or discoloration of the paint.
- Component Life:

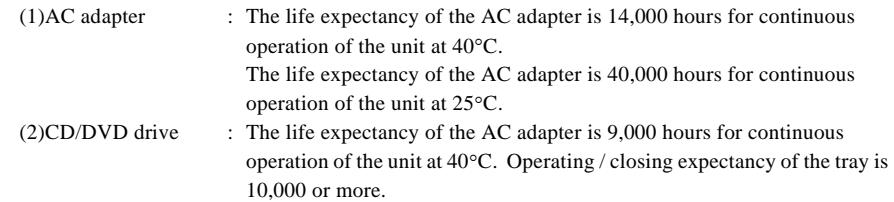

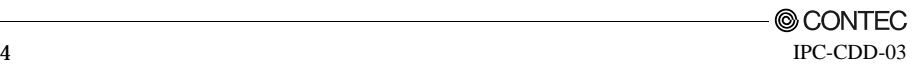

- Regarding "VCCI Class A Notice"

Attach the bundled ferrite core (SEIWA E04SR200935A) in the power cable so that this product may suit the above-mentioned standard. When attaching a ferrite core, coil it around once near the connector while leaving it open, and then close it.

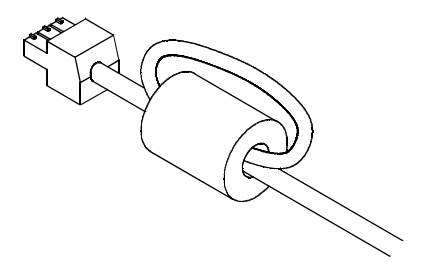

#### **Environment**

Use this product in the following environment. If used in an unauthorized environment, the board may overheat, malfunction, or cause a failure.

Operating temperature

5 - 40°C

Humidity

20 - 80%RH, Max. wet-bulb temperature 29.4°C or less (No condensation)

Corrosive gases

None

#### **Storage**

When storing this product, keep it in its original packing form.

- (1) Wrap it in the packing material, then put it in the box.
- (2) Store the package at room temperature at a place free from direct sunlight, moisture, shock, vibration, magnetism, and static electricity.

### **Disposal**

When disposing of the product, follow the disposal procedures stipulated under the relevant laws and municipal ordinances.

## **2. About Hardware**

# **Specifications**

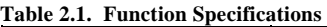

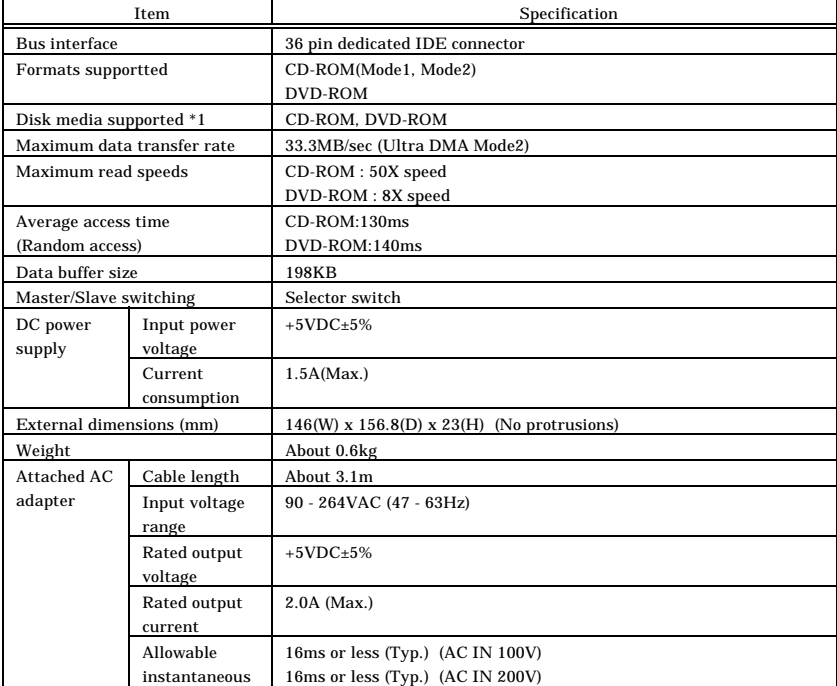

\*1 The drive unit can only read but cannot write to DVD-RAM.

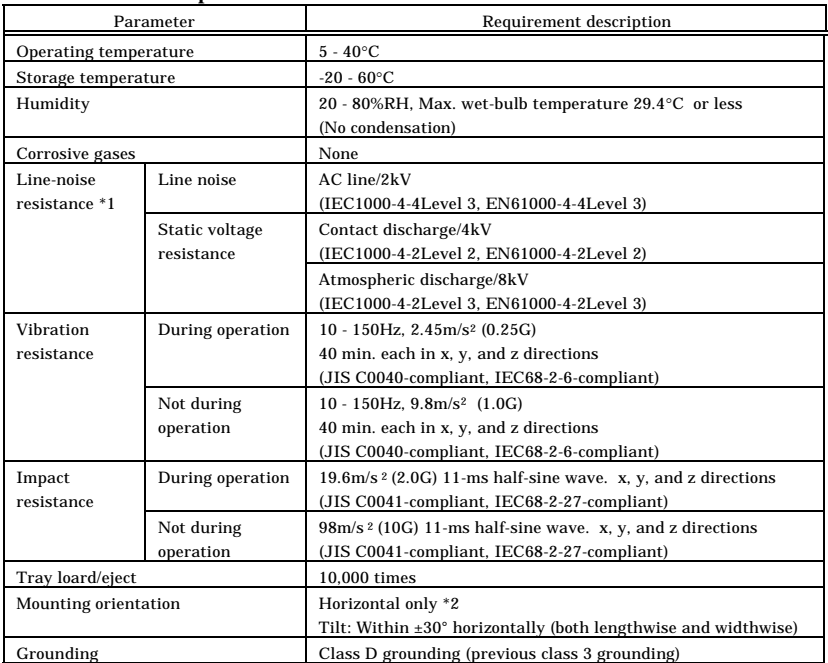

#### **Table 2.2. General Specifications**

\*1 Under the environment with a remarkable generation of the noise, it may malfunction by the combination of PC and the connecting cable. Please attach the ferrite core in both ends of the AC side of power cable and in both ends of the connected cable side.

\*2 The drive unit cannot be mounted vertically.

## **External Dimensions**

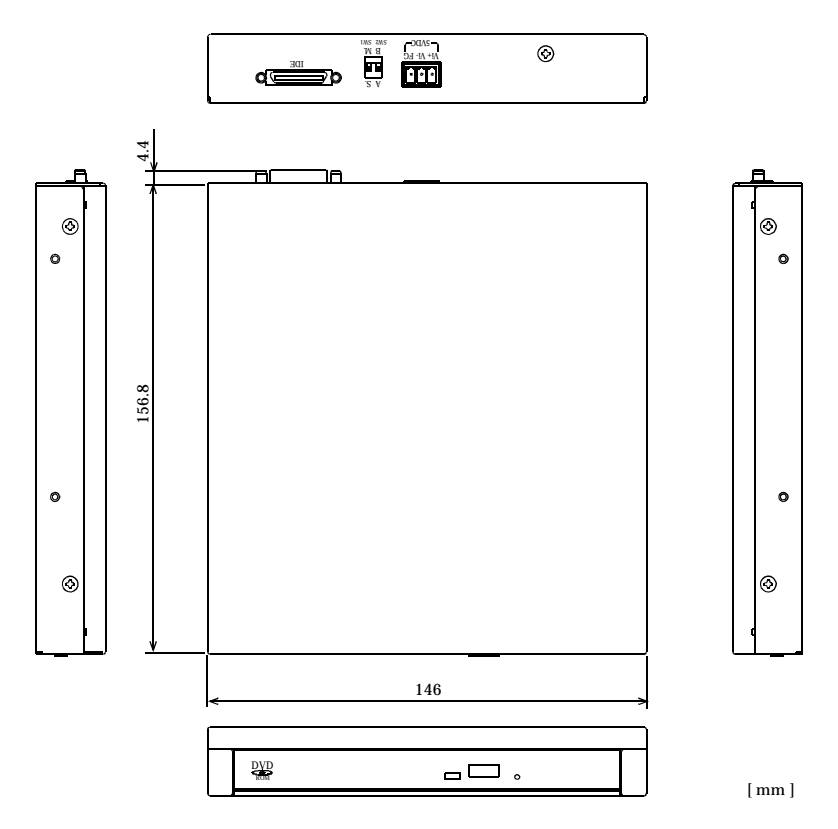

**Figure 2.1. External Dimensions** 

## **3. Functions of Components**

### **Component Locations**

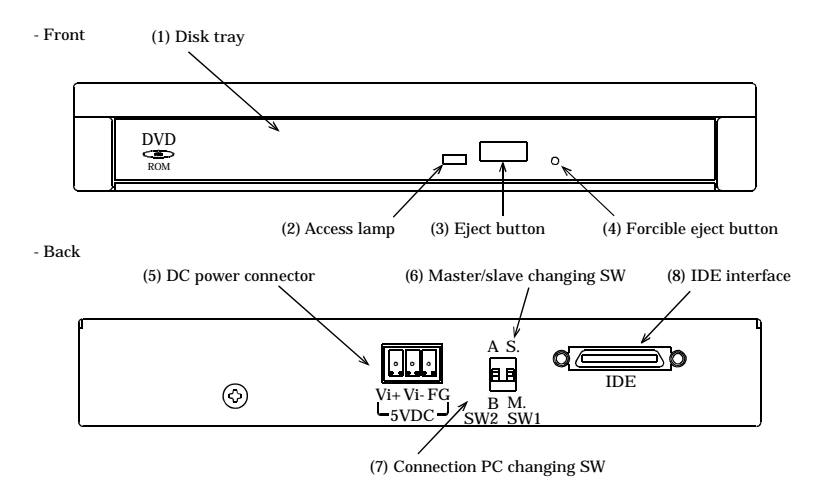

#### **Figure 3.1. Component Locations**

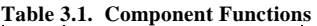

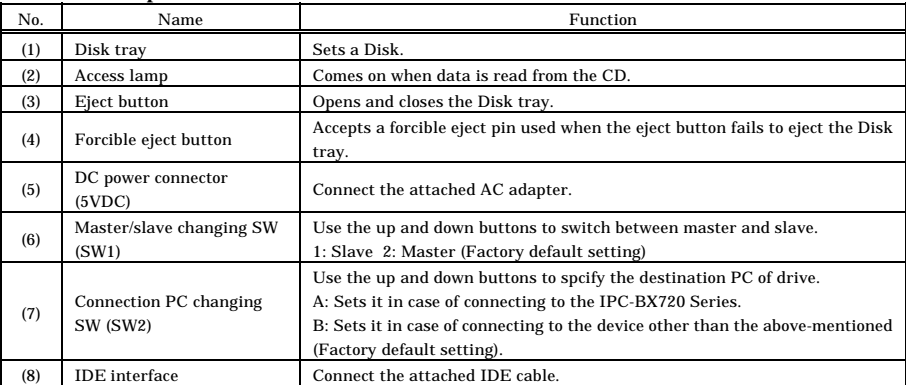

### **+5VDC input connector : 5VDC**

This product must be connected with an external power supply. Connect the attached AC adapter POA200-20.

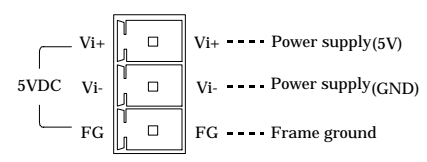

**Figure 3.2. +5 VDC Input Terminal Pinouts** 

## A CAUTION

- Please use an attached AC adapter for the power supply to the main unit. If you use the other one, it may mulfunction, cause a failure or breakage.
- Firstly, be sure to connect the AC adapter with the drive itself and then connect the AC adapter to the power. Plugging or unplugging to this drive with the AC adapter connected to the power may cause their malfunction or fault.
- If the AC adapter is continuously used in the state of the high temperature, it influences the longevity of the AC adapter.
- Please use it in not the place sealed up but in an airy place so that the AC adapter should not become a high temperature.
- Turn on this drive unit before turning on the PC.

#### Connecting the ground

Vacant of housing (connector) part of attached AC adapter is the ground connection. Please process the cable properly and then connect it with the ground.

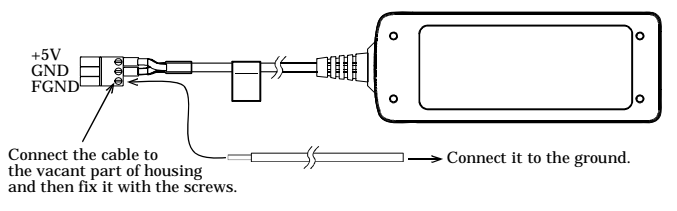

**Figure 3.3. Connecting the ground cable** 

### **IDE SW : SW1**

The IDE SW can do the master/ slave setting of the drive.

#### **Table 3.2. IDE SW**

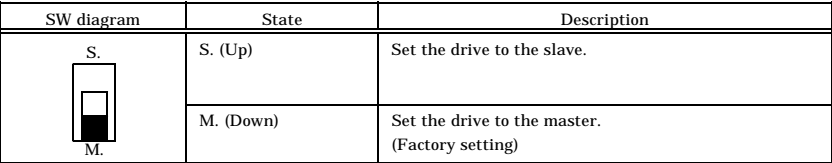

### **PC SW : SW2**

The PC SW specifies PC that connects this drive.

#### **Table 3.3. IDE SW**

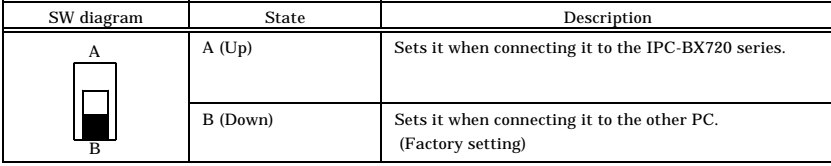

### **IDE Interface**

Use the dedicated IDE cable to connect this drive unit to the IDE connector on the PC or on the front of the disk unit. For the system configuration and connections, consult the user manual for your PC.

Moreover, dedicated IDE cable is different according to PC. Please refer to the following paragraphs of option cable.

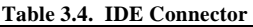

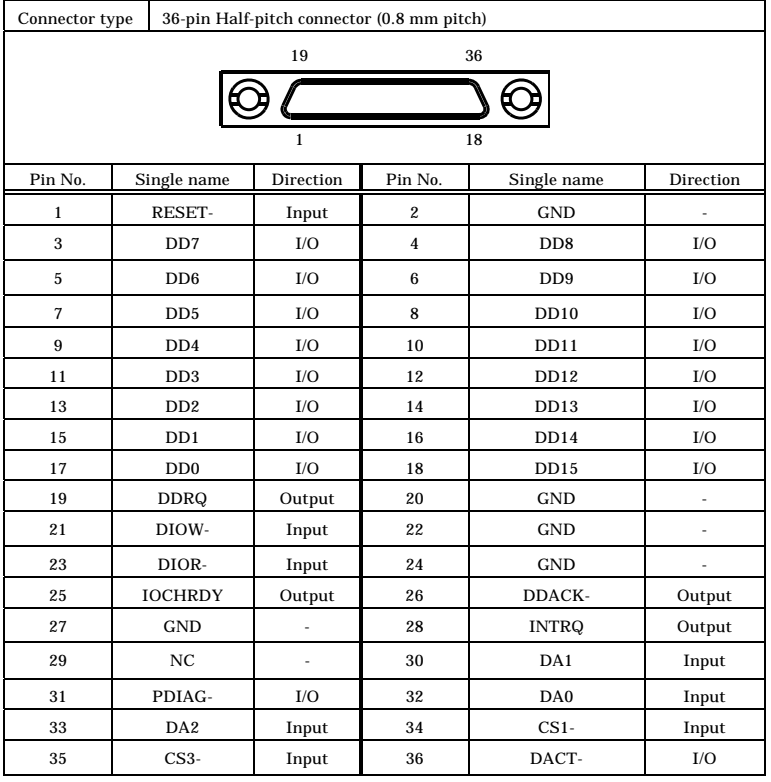

## $\Lambda$  CAUTION

- When this drive unit has been connected to the PC, the PC may fail to operate normally with the drive's power off. To use the PC with the drive's power off, unplug the IDE cable in advance.
- Before changing the master/slave setting or plugging or unplugging the cable, always ensure that both of the drive unit and PC are off. Performing such operations with the drive unit or PC powered can cause their malfunction or fault.
- To manually unload a disc using the forcible eject hole, turn off the drive unit, leave it for at least one minute, then insert a pin or straightened paper clip into the eject hole to eject the disc tray.
- To connect this drive unit to general purpose sequencer MELSEC-Q series disk unit made by Mitsubishi Electric Corporation [PPC-HDD(MS)x or PPC-SDD(MS)-xx], connect the IDE interface connector on the disk unit to the PC CPU unit [PPC-CPU686(MS)-128 / PPC-852] using an IDE cable and the IDE connector on this drive unit to the extended IDE interface connector on the disk unit using another IDE cable. After connecting them, set the master/slave selector appropriately.

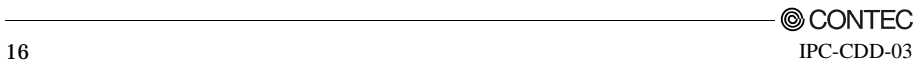

## **4. Option List**

### **IDE Cable**

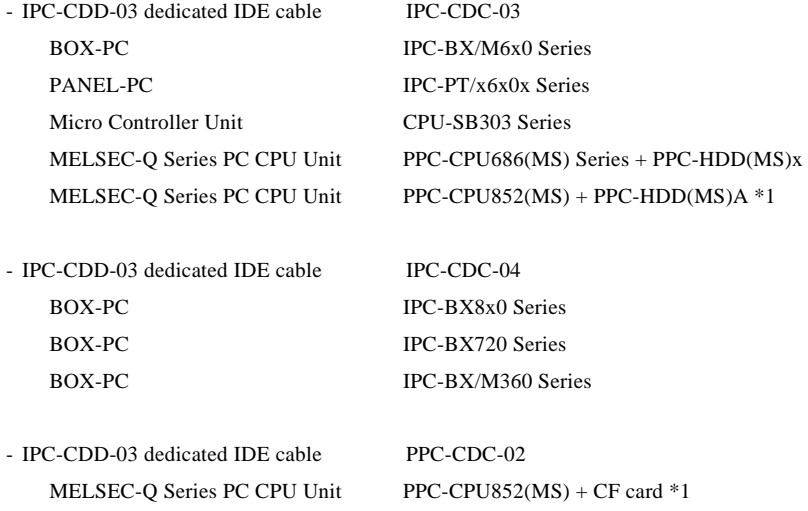

\*1 When connecting the hard disk unit PPC-HDD(MS)A and install the OS on it, use the IPC-CDC-03 and do the OS on the CF card loaded to the CPU unit, use the PPC-CDC-02.

## IPC-CDD-03

## User's Manual

## CONTEC CO., LTD. November 2007 Edition

3-9-31, Himesato, Nishiyodogawa-ku, Osaka 555-0025, Japan

Japanese http://www.contec.co.jp/

English http://www.contec.com/

Chinese http://www.contec.com.cn/

No part of this document may be copied or reproduced in any form by any means without prior written consent of CONTEC CO., LTD. [11162007]

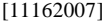

Management No. A-51-526 Parts No. LYHY321